# **DAEWOO** PLASMA

# **PLASMA DISPLAY USER'S MANUAL**

DP-42GM DP-42SM D P - 4 2 WM

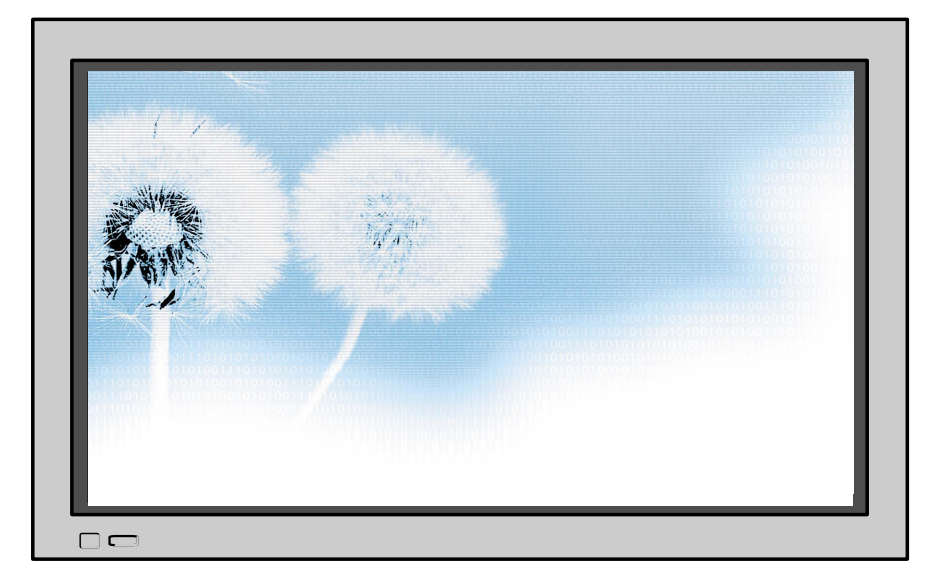

**Proper use guarantees product life.**

**Before using the product, be advised that you read this owner's manual well and try to operate it. - Product Warranty is included -**

### DAEWOO ELECTRONICS CO., LTD.

# **Features Features**

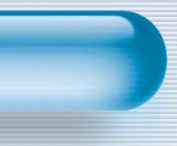

### **• 42**"**super-wide, 3.15**"**Ultra Slim Wall-mounting Monitor**

DAEWOO PLASMA opens new TV era with advanced plasma technology – 3.15 inches ultra slim Monitor. Light weight of only 66Lbs allows installing in narrow space.

### **• DVD Direct Connection / Outstanding Picture Quality Digital Broadcasts Receive (SD Grade)**

DVD can be directly connected to the unit so that you can view clear digital images. You can enjoy even high quality images. by connecting digital broadcasting receiver with which digital broadcasts can be viewed.

#### **• PC Direct Connection**

PC can be connected to the PDP without a separate device, and can be used as a monitor so that the effect of presentation gets maximized, making it more popular in various events and exhibitions.

### **• PDP Monitor with Minimized Noise**

Although PDP Monitor had an outstanding picture quality, there was a problem with the noise caused by cooling fan until now. DAEWOO PLASMA does not need cooling fan any more since it adopts self air circulation method with excellent heat transfer, eliminating the fan noise.

### **• 160º Wide-Angle Viewing Area**

### **• Flat Panel with No Distortion and Color Blurring**

Since Plasma TV has no problems such as distortion, blurring, flickering unlike existing CRT type, you can enjoy Home Theater with super speaker.

### **• Various Video Control**

- 11 Languages OSD 20 Step screen zooming function Full-screen still function
- Various aspect ratio (16:9, Panorama, Normal, Enlarge LB, Enlarge LBS)

#### **• 3 Way 6 Speaker Stereo Sound System**

**• Worldwide : NTSC, PAL, SECAM / Free Volt (100-240V 50/60Hz)**

**This Owner's Manual presents safety precautions and how to use the product. After reading it thoroughly, use the product safely. Keep this manual where the user can see it easily.**

**Failure to comply with warnings and cautions for the safe use of electric appliances may cause fire or human injury.**

# **FCC RF INTERFERENCE STATEMENT**

### **NOTE :**

This equipment has been tested and found to comply with the limits for a Class B digital device, pursuant to Part 15 of the FCC Rules. These limits are designed to provide reasonable protection against harmful interference in a residential installation.

This equipment generates, uses and can radiate radio frequency energy and, if not installed and used in accordance with the instructions, may cause harmful interference to radio communications. However, there is no guarantee that interference will not occur in a particular installation.

If this equipment does cause harmful interference to radio or television reception which can be determined by turning the equipment off and on, the user is encouraged to try to correct the interference by one or more of the following measures.

- Reorient or relocate the receiving antenna.
- Increase the separation between the equipment and receiver.
- Connect the equipment into an outlet on a circuit different from that to which the receiver is connected.
- Consult the dealer or an experienced radio, TV technical for help.
- Only shielded interface cable should be used.

Finally, any changes or modifications to the equipment by the user not expressly approved by the grantee or manufacturer could void the users authority to operate such equipment,

# **Safety Precautions**

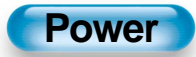

### Always obey all safety messages.

- All the safety and operating instructions should be read before the product is operated. If anything strange happens, unplug this product from the wall outlet.
- Do not disassemble or replace any parts of the monitor. Refer to a qualified service personnel for fepair.

# **WARNING**

You can be killed or seriously injured if you do not follow instructions.

**During a lightning storm, or when it is left unattended and unused for a long period of time, unplug it from the wall outlet.**

#### It can result in fire.

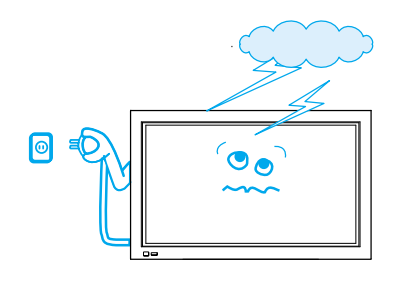

#### **This product must be properly grounded.**

- Improper grounding may cause malfunction or electric shock.
- When proper grounding is not possible, install circuit breaker.
- Do not ground to gas pipe, water pipe, lightning rod, and telephone line.

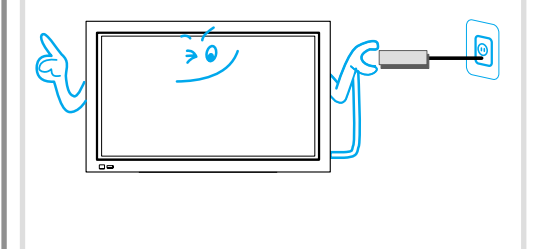

#### **When unplugging your monitor, always grip plug firmly and pull straight out from the receptacle.**

It can result in fire or electric shock due to damaged power cord.

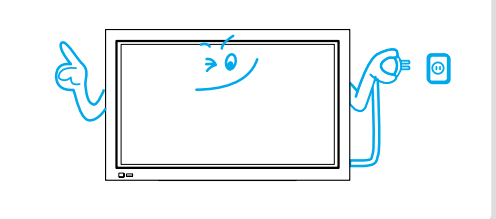

#### **During a lightning storm, unplug the monitor from the wall outlet, and do not touch the antenna.**

It can cause fire or electric shock.

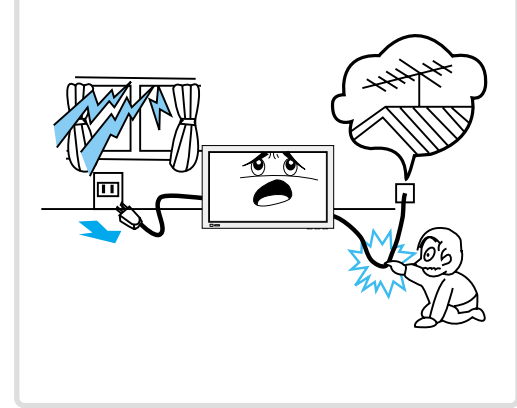

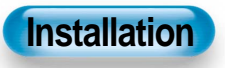

#### **Do not use this product in the neighborhood of a bath or shower.**

It can result in electric shock or fire.

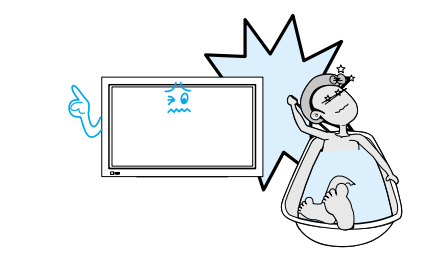

#### **Do not place this monitor on an unstable cart, stand, or table**

It may cause the product and cart to overturn, damaging equipment or causing possible injury.

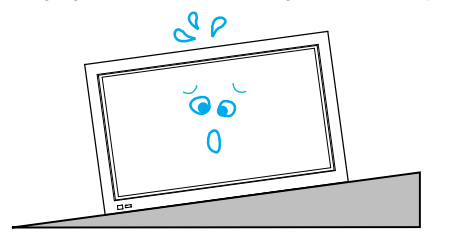

### **While Using Monitor**

**Do not open cover (or back) because high voltage is present within the monitor's enclosure.**

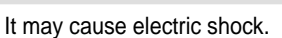

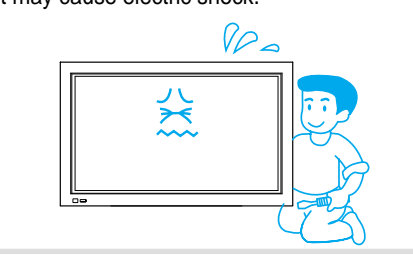

**Never push objects of any kind into this product through openings at the back of monitor.**

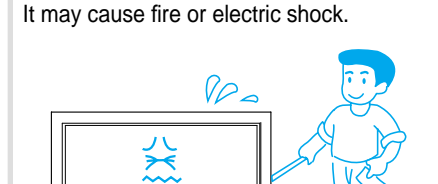

#### **No objects filled with liquids, such as vases, shall be placed on the monitor.**

Spilled liquids may cause electric shock or fire.

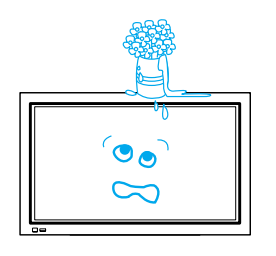

#### **Do not allow children to play or hang on the monitor.**

These actions may tip it over, causing personal injury.

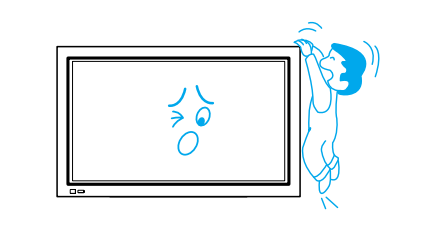

#### **Do not disassemble batteries, and do not allow children to swallow them.**

Heavy metal may contaminate environment, and can be harmful or detrimental to human health. (When children swallow the batteries, go to hospital and consult with a doctor.)

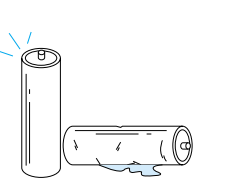

#### **Do not pray water to the monitor or wipe with damp cloth.**

It may cause electric shock or fire.

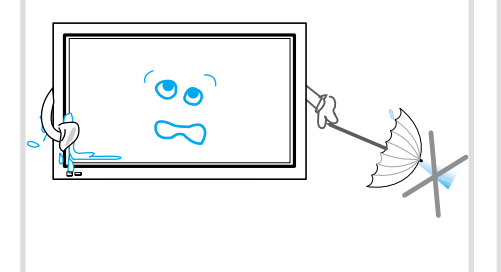

#### **Do not place candle or lighted cigarette on the monitor.**

If these fall into the inside of the monitor, it may cause fire or explosion.

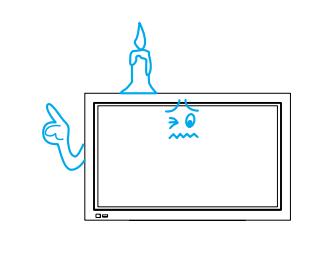

#### **Unplug the monitor from the wall outlet when smoke or strange smell occurs, then refer servicing to a service personnel.**

In the case of continuous use, it may cause fire or electric shock.

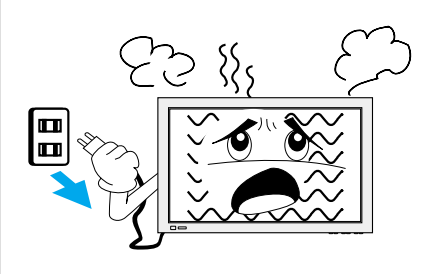

# **Safety Precautions**

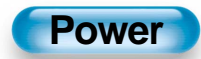

### Always obey all safety messages.

• All the safety and operating instructions should be read before the product is operated.

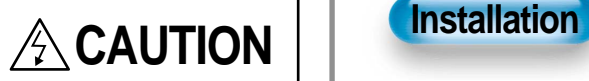

You can be injured or this product or any other your property can be damaged if you don't follow instructions.

**When moving your monitor, remove the power plug, antenna, and cables, and be sure to move it by more than two people..**

Failure to follow this instruction can result in electric shock or personal injury.

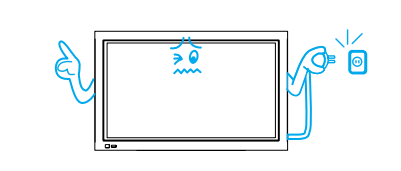

#### **Do not touch the power plug with wet hands when plugging or unplugging.**

It can result in a risk of electric shock.

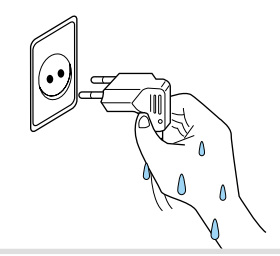

**Do not install where there is oil, smog, moist, and dust**

It may cause malfunction.

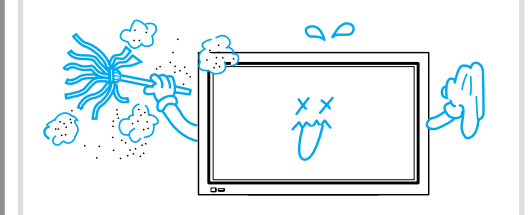

**For proper ventilation, separate the product from the wall, and keep a distance of more than 4**"**.**

Due to the increase of temperature inside the Monitor, it may cause fire.

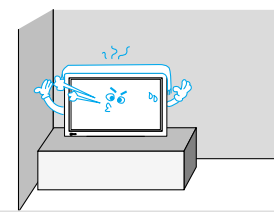

**If you wish to install this product on the wall or ceiling, refer to the professional.**

Failure to do so may cause damage to product and injury to human.

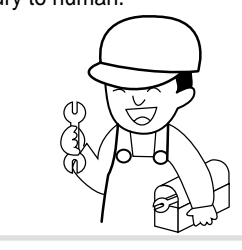

**Do not install the product where it will be exposed to the direct sunlight, and the product should not be near heat sources such as radiators, stoves, etc.**

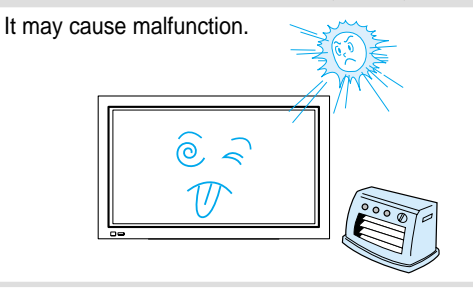

#### **Do not place the monitor where ventilation is not ensured.**

Due to the increase of temperature inside the Monitor, it may cause fire.

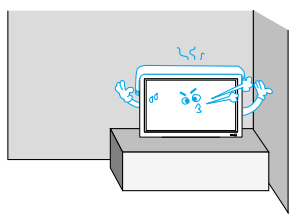

**When using an outside antenna system, do not install it in the vicinity of overhead power lines.**

When antenna touches such power lines, it may cause electric shock.

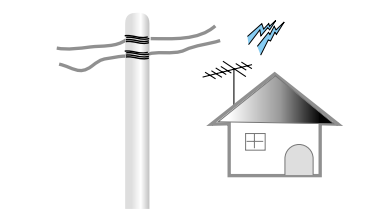

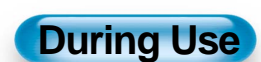

## **CAUTION**

You can be injured or this product or any other your property can be damaged if you do not follow instructions.

#### **Do not wipe the monitor using a cloth damped with chemicals (benzene, thinner, etc.).**

Monitor appearance may be marred. (Unplug the power plug and wipe with soft cloth.)

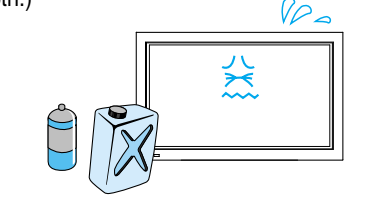

#### **Do not place the monitor near magnetic, speakers, or telephones.**

It can cause a change in the color tone of the screen.

#### **Do not place heavy objects or heat sources on the power cord.**

It may damage the power cord, causing fire or electric shock.

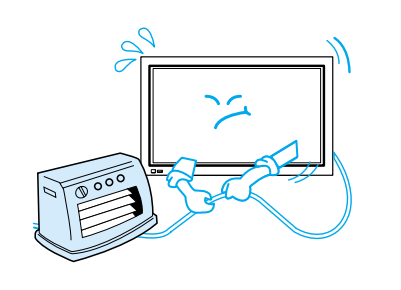

#### **Do not place any object or cover on the monitor.**

In an event of improper ventilation, the monitor will be overheated causing fire.

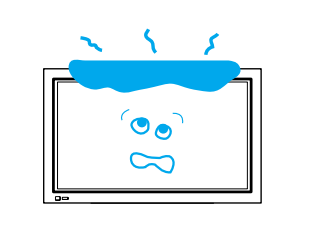

#### **When watching the TV, the distance between the Monitor screen and your eye should be as 5~7 times as the diagonal distance of the Monitor.**

Watching the TV for a long time may hurt your eye sight.

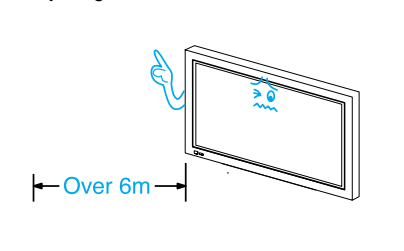

#### **When cleaning of the inside of the monitor is required, consult to the qualified service personnel.**

When the monitor is not cleaned for a long period of time, dust in it may cause fire or malfunction.

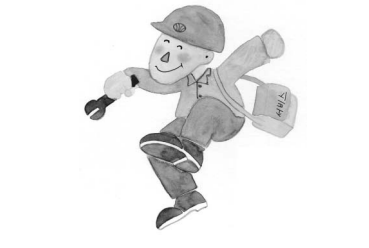

#### **When the monitor is placed on a cart or table, the front side of the Monitor should not project outward.**

Unbalance may cause the monitor to drop, resulting in personal injury or equipment malfunction and damage.

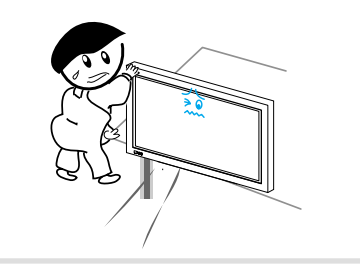

#### **Do not grip speakers when moving the monitor attached with speakers.**

When moving the monitor while gripping speakers, speakers may be fallea away from the monitor due to its weight, causing personal injury.

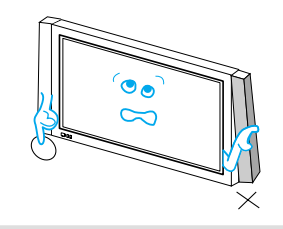

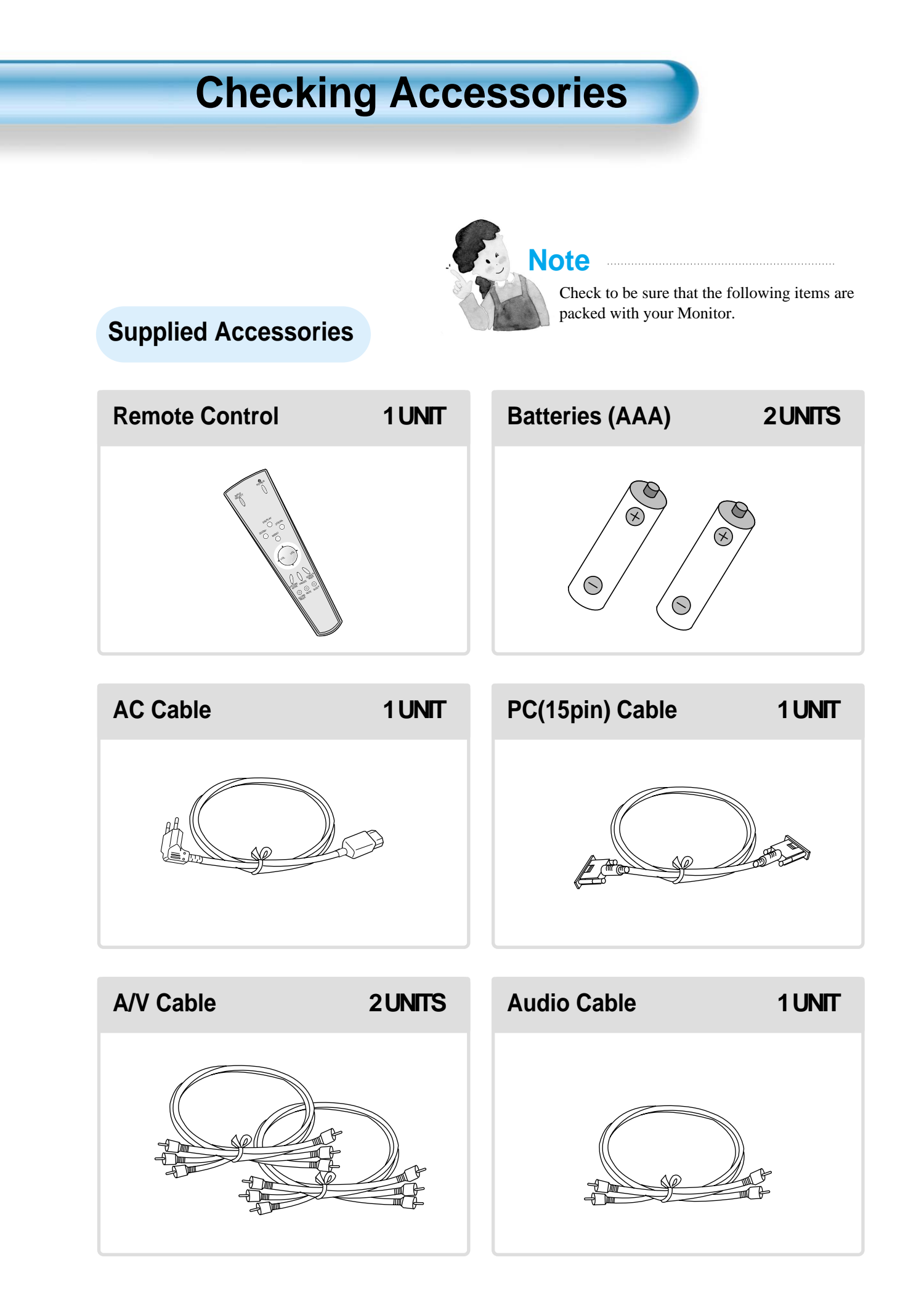

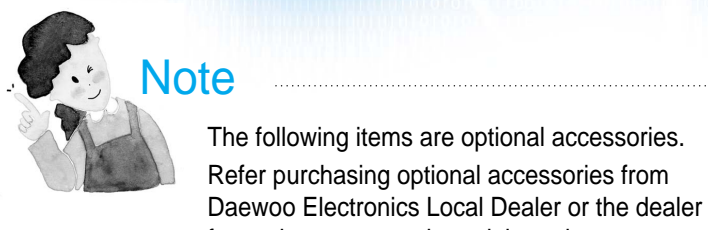

### **Optional Accessories**

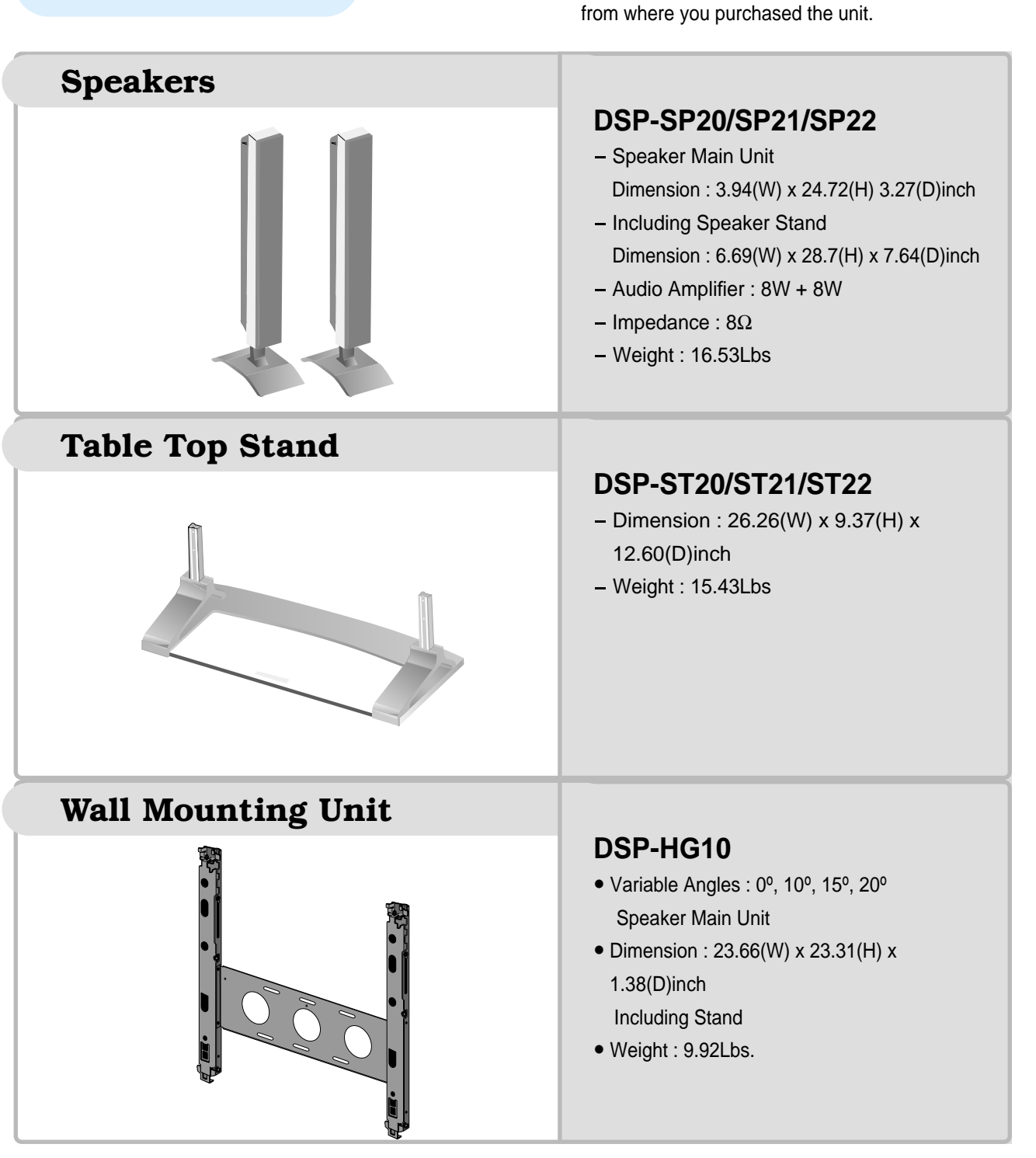

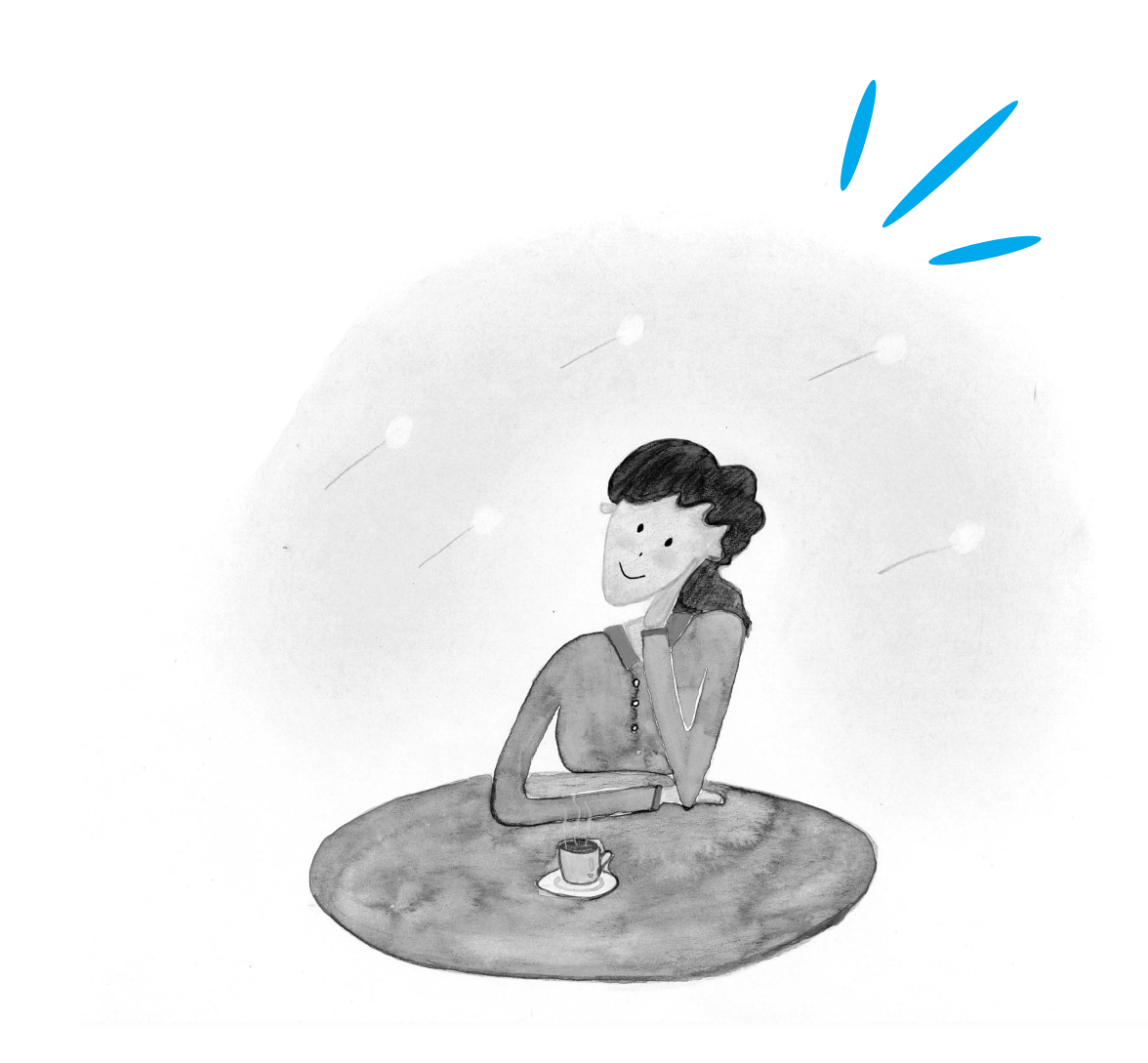

# **CONTENTS**

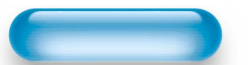

### **PREPARATION**

- 4 Safety Precautions
- 12 Panel Controls
- 13 Remote control

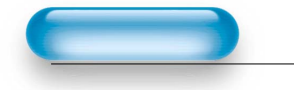

#### **BASICS**

- 14 Installation Instructions
- 15 Connecting Speaker to PDP

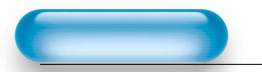

### **CONNECTION**

- 16 Watching Digital Broadcasts
- 18 Watching Cable Broadcasts
- 20 Watching Satellite Broadcasts
- 22 Watching a DVD Image
- 24 Watching a VCR Image
- 26 Watching a Camcorder/Game Console Image
- 28 Connecting PC

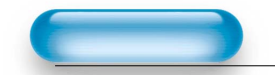

### **APPLICATION**

- 31 Selecting Auto Picture Mode
- 34 Adjusting Screen Size
- 36 Adjusting Screen Position and Size
- 38 Enlarging Screen Size
- 40 Watching a Still Image
- 41 Adjusting Auto Sound Mode
- 42 Customizing Sound Mode
- 44 Selecting INPUT SIGNAL
- 46 Checking the Current Input Signal
- 47 Selecting MENU Background Screen and Languages
- 49 Setting Sleep Timer

#### **MISC.**

- 50 Before Requesting Service
- 51 SPECIFICATIONS

## Front Panel, Back Panel, Remote Control

\*Parts having same names in Plasma Display and Remote Control would function in exactly the same way.

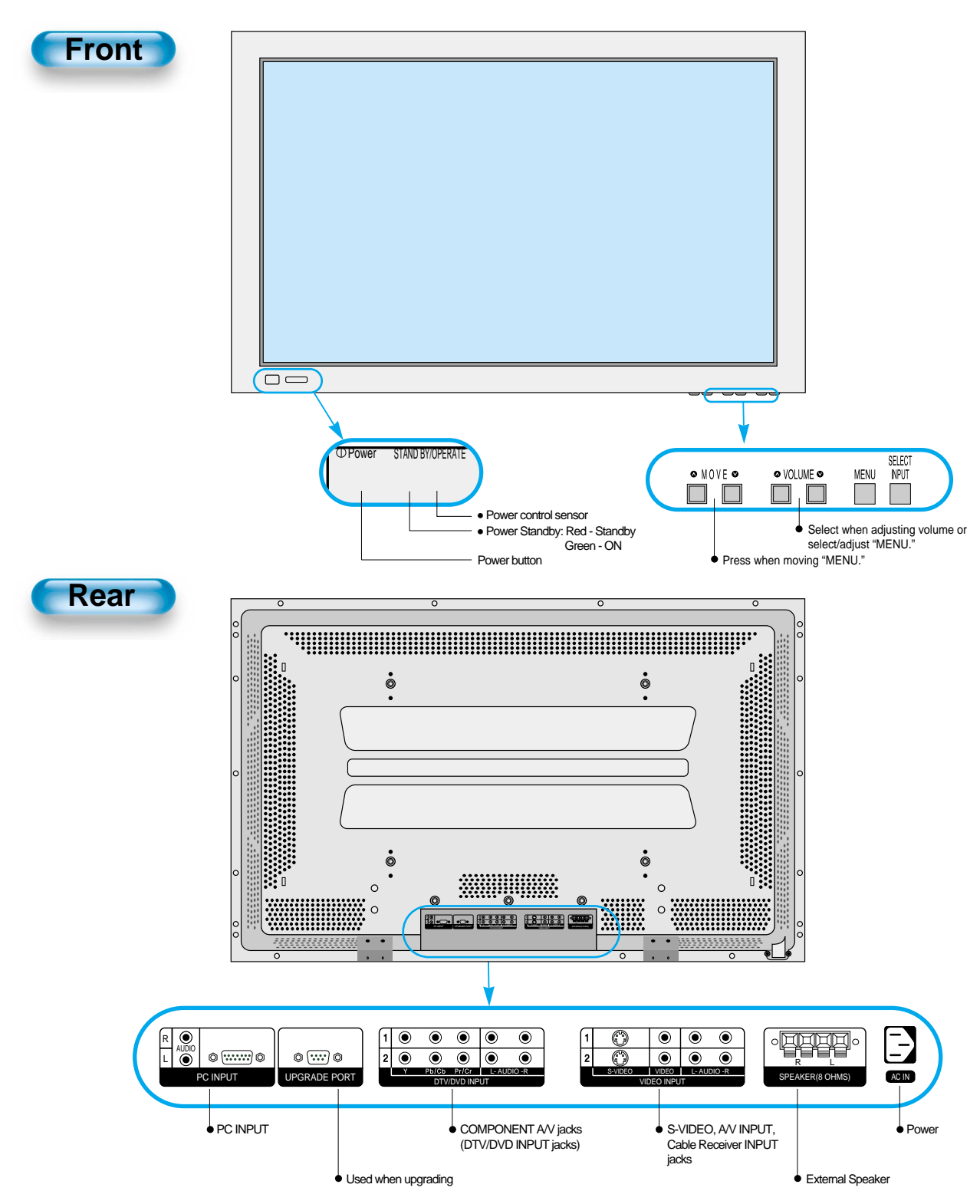

#### **Remote Control Note** • Use two "AAA" batteries. • Be sure to use replacement batteries of the same type as the original ones. **\*** The number in  $(\begin{bmatrix} \frown \\ \frown \end{bmatrix})$  indicates the page in which • The life of a battery depends on how much the function of each button is explained in detail.it has been used. INPUT SELECT POWER **Power button** 16 2 **Input Select button 44** Used to select a desired input. Pressing the Power button of the Monitor allows the Display to be standby. (Red light Every press of the button is shown in the Remote Control Sensor.) cycles through the five At this time, if you press the Power button different modes: Video  $1 \rightarrow$ of the Remote Control, the Display is Video  $2 \rightarrow PC \rightarrow$  Component 1 turned ON (Green light in the Sensor). DISPLAY -> Component 2 **Display button**  $\boxed{46}$ ZOOM-ZOOM+ Indicates the current state and resolution. **38 ZOOM button** MENU Used to zoom the screen. To enlarge, **Menu button**  $\sqrt{42}$ press the (+) button, and to return to Use to display a desired menu. the previous condition, press the (-) button. (ZOOM Mode: Zoom 0~20) **Volume button**  $\begin{bmatrix} 32 \end{bmatrix}$ VOL VOL **Menu Select button 432** Adjusts the volume. Select Menu by pressing  $\triangle$  (Up),  $\nabla$ (Down),  $\blacktriangleleft$ (Left),  $\blacktriangleright$  (Right) buttons. **Screen Select button 431 Aspect Ratio**  $\sqrt{34}$ Every press of the button cycles through the four different Adjusts the size of the screen PICTURE W<sub>SCREEN</sub> modes: Normal -> Cinema -> Dynamic -> User. (normal, 16:8, etc.) **Still**  $\boxed{40}$  $\bigcirc$  $\bigcirc$ **Sound Mode button 41** SOUND MUTE SLEEP<br>MODE Used to view a still picture during Every press of the button cycles through the five different watching moving images. (Sound modes: Normal  $\rightarrow$  Movie  $\rightarrow$  Music  $\rightarrow$  News  $\rightarrow$  User. can be heard.) **Mute button Sleep Timer**  $\begin{bmatrix} 49 \end{bmatrix}$ Mutes sound. Each time you press this button, a different input mode appears. The sequence is as follows: 15 Min. -> 30 Min. -> 60 Min. -> 90 Min. -> 120 Min. -> OFF After the time is selected, it automatically becomes stand-by state.

### **When Using Remote Control:**

• Be sure not to allow the Remote Control to drop or to become wet. • Keep it away from hot or moist locations.

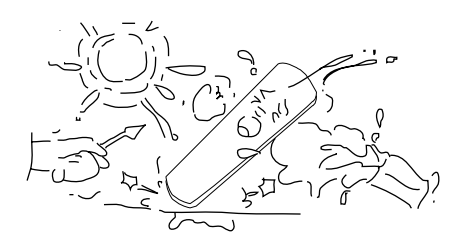

### **Installing the Batteries in your Remote Control:**

• To remove the cover, slide it outwards while pressing it down. • Place two batteries in the remote control by properly orienting them, then close the cover.

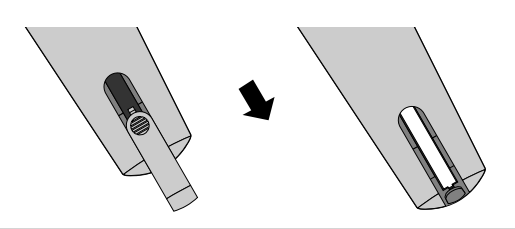

# **Installation Instructions When Using the Stand** (Assembled Picture) M5 SCREWS Take out the STAND from the package. Engage the assembled stand with 4 screws (M5) enclosed. 2 Smoothly fit the Stand to the<br>2 Plasma Display Panel *4* Erect the Display \* When installing PDP Main Unit, be sure it is done by more than 2 professionals. \* For detailed installation information, refer to the User's Manual, "STAND". Separate the Cover Stand. (It is used when using for wall mounting, so store it.)

### **Connecting the Speaker to the PDP**

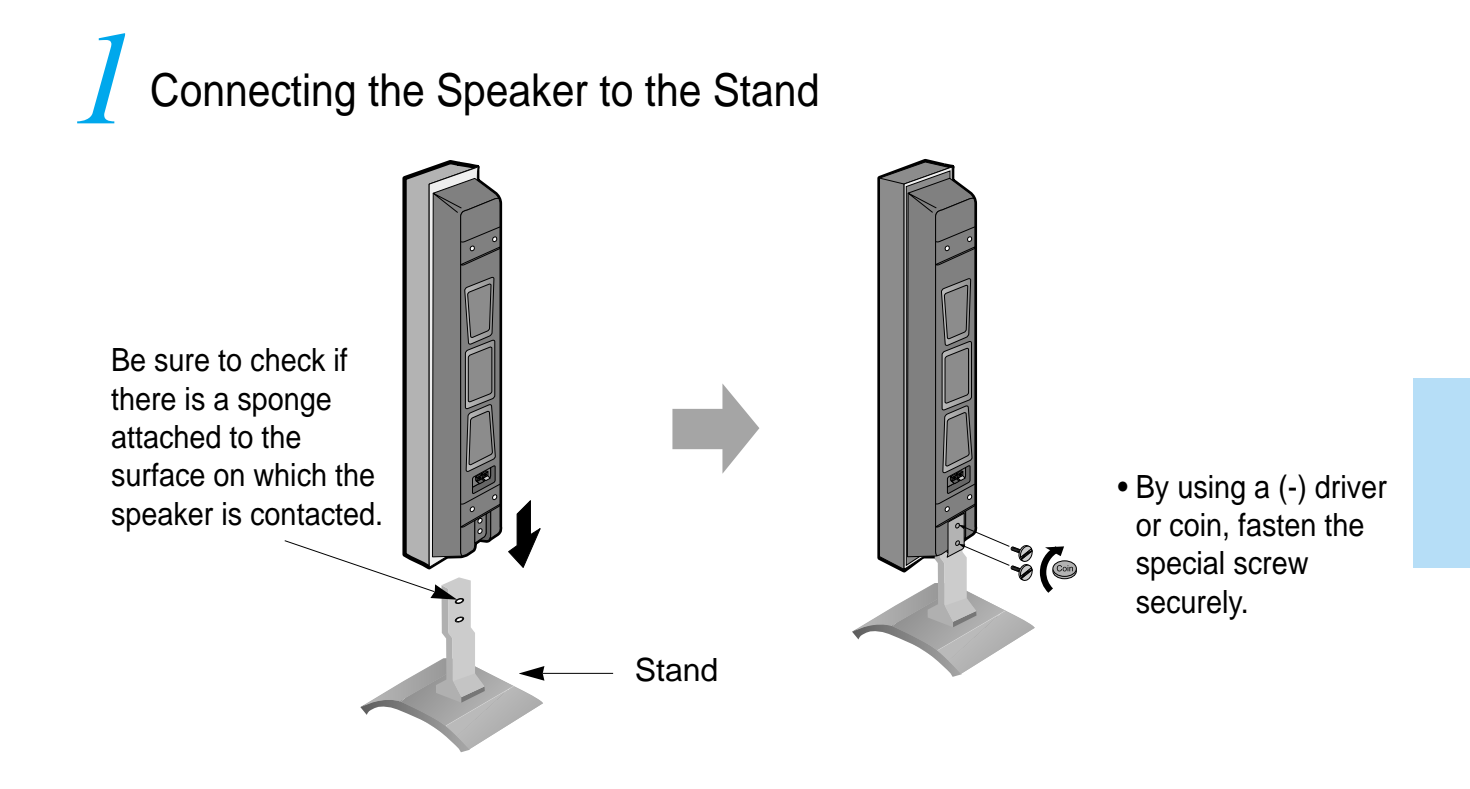

# 2 Connecting the Speaker Cable

• Connect one set (two cables) of the cable to the terminals on the back of the speaker in the way that red cable is for  $(+)$  terminal and black cable for  $(-)$ terminal.

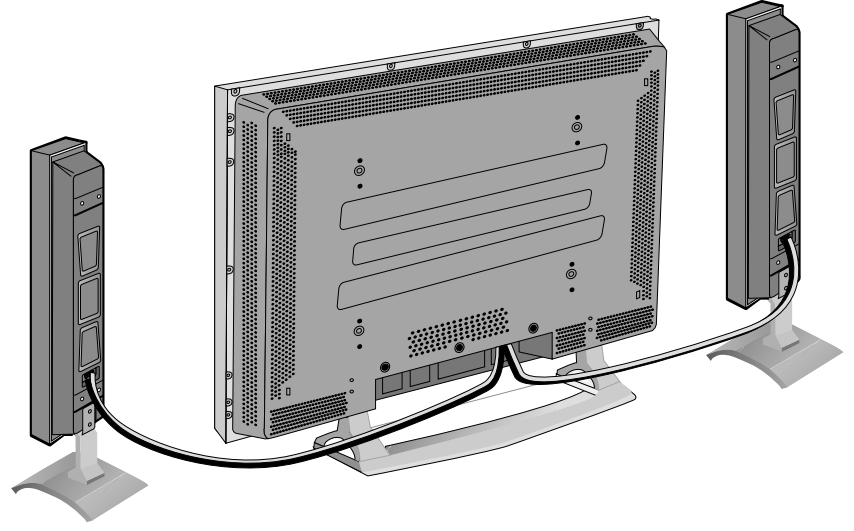

### **Watching Digital Broadcasts**

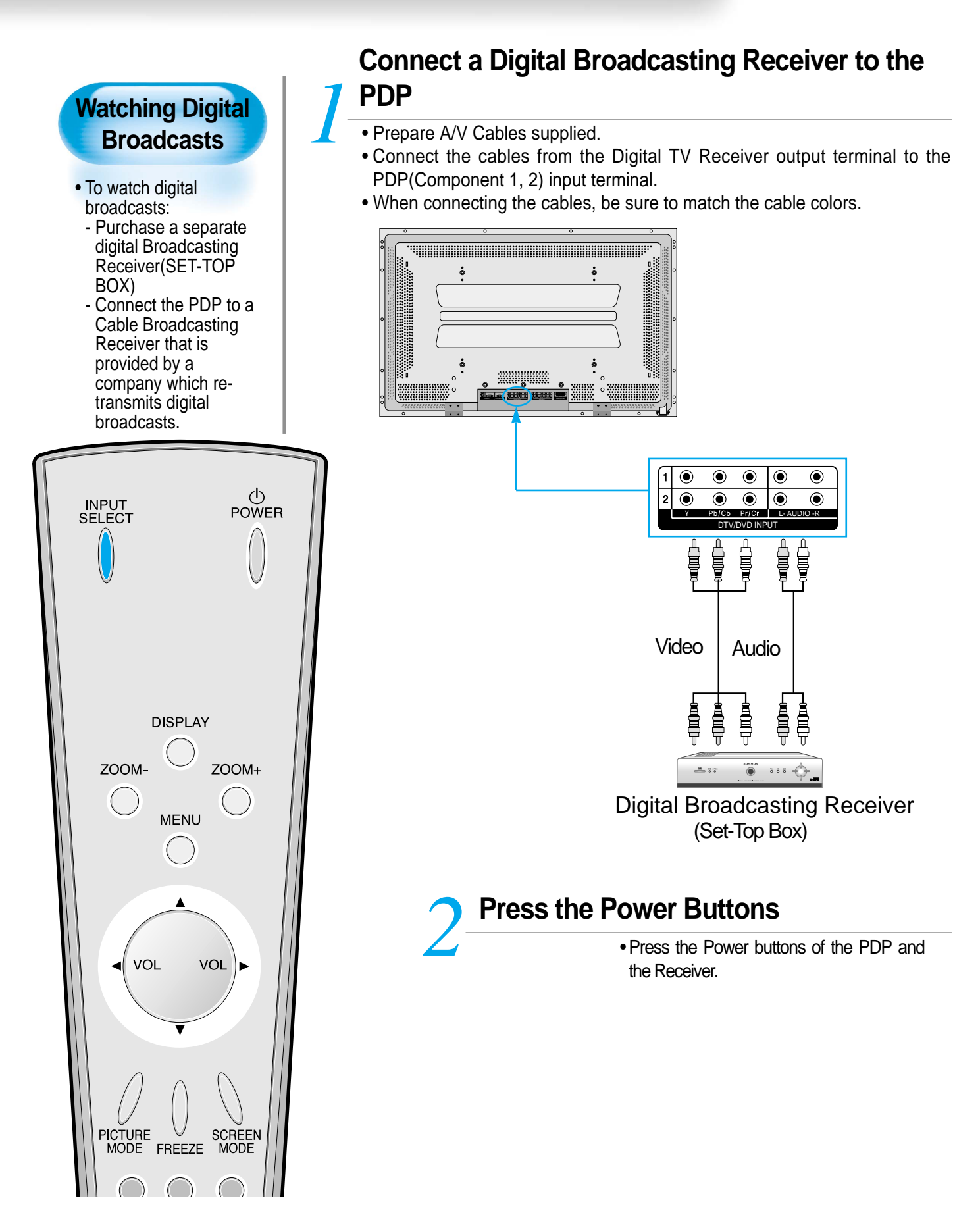

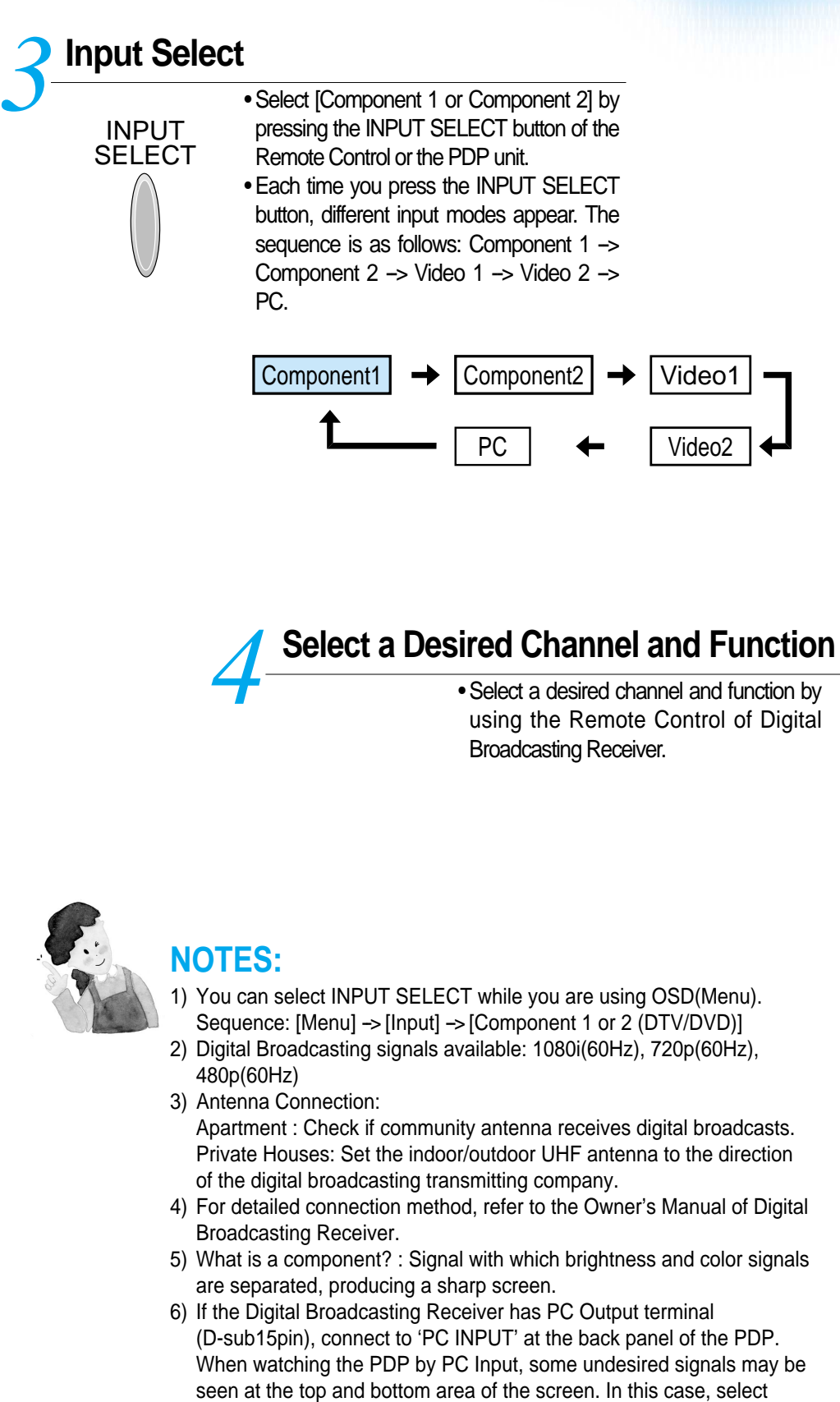

 $[Menu] \rightarrow [Screen] \rightarrow [Vertical Size]$  to adjust.

# **Watching Cable Broadcasts**

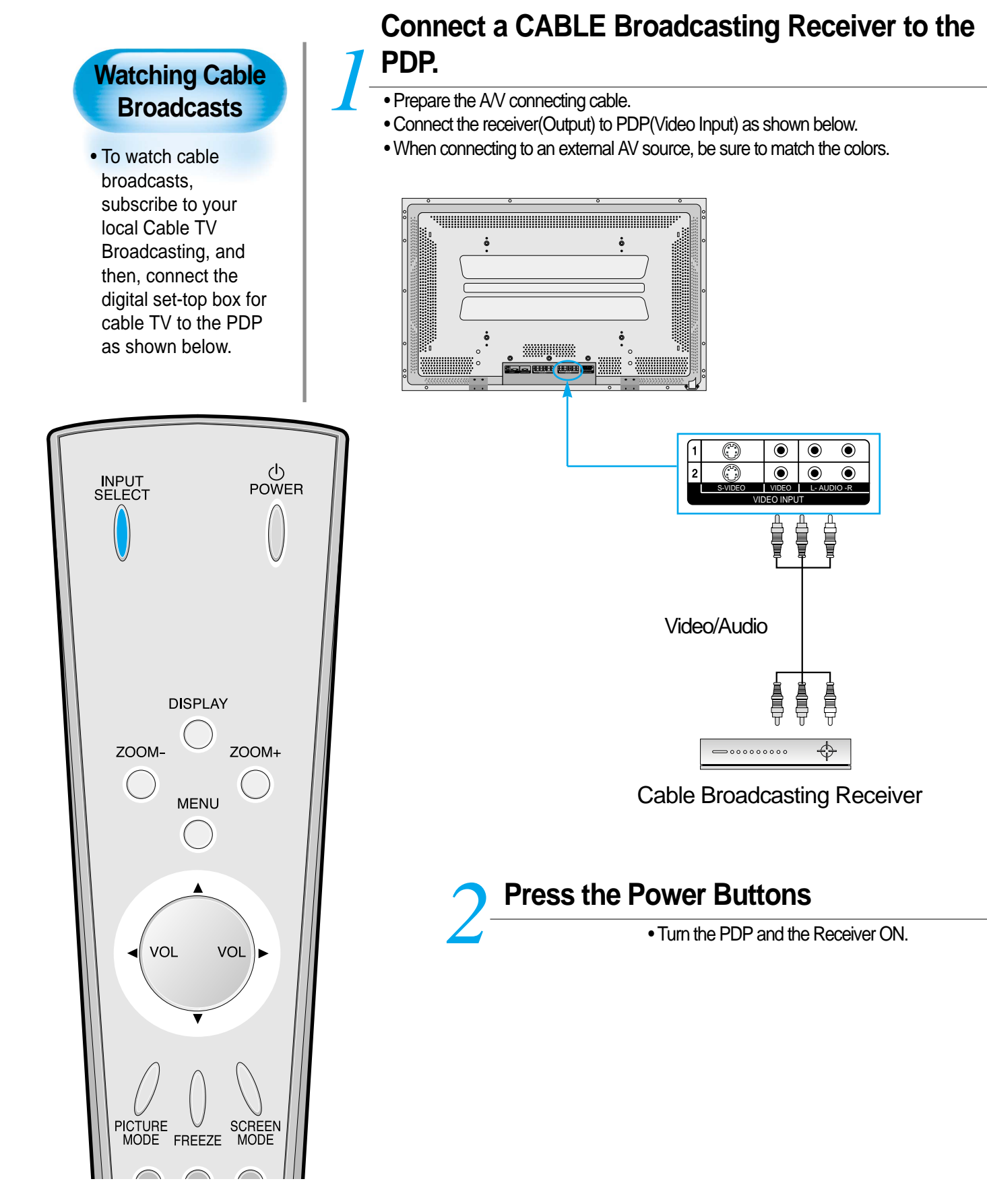

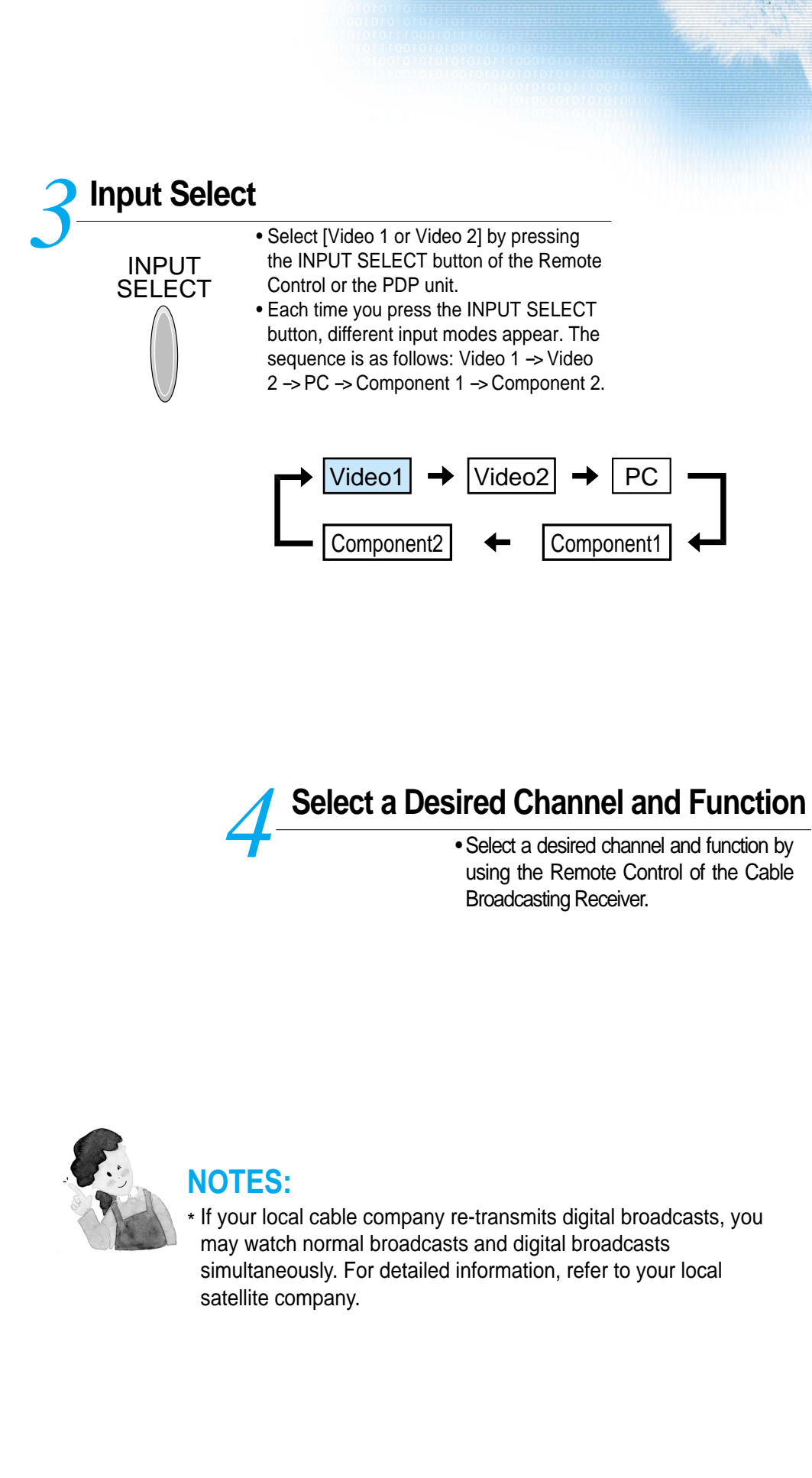

# **Watching Satellite Broadcasts**

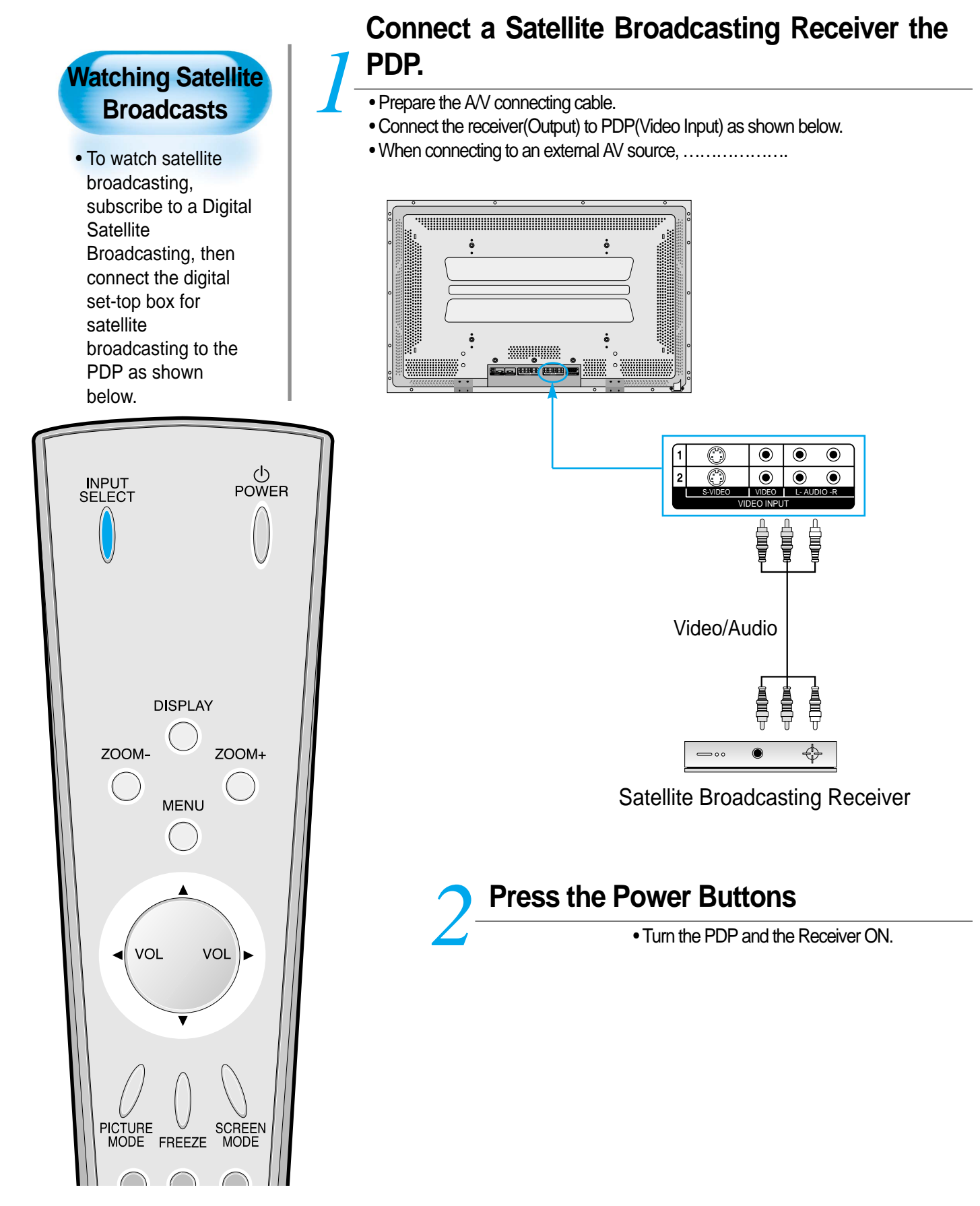

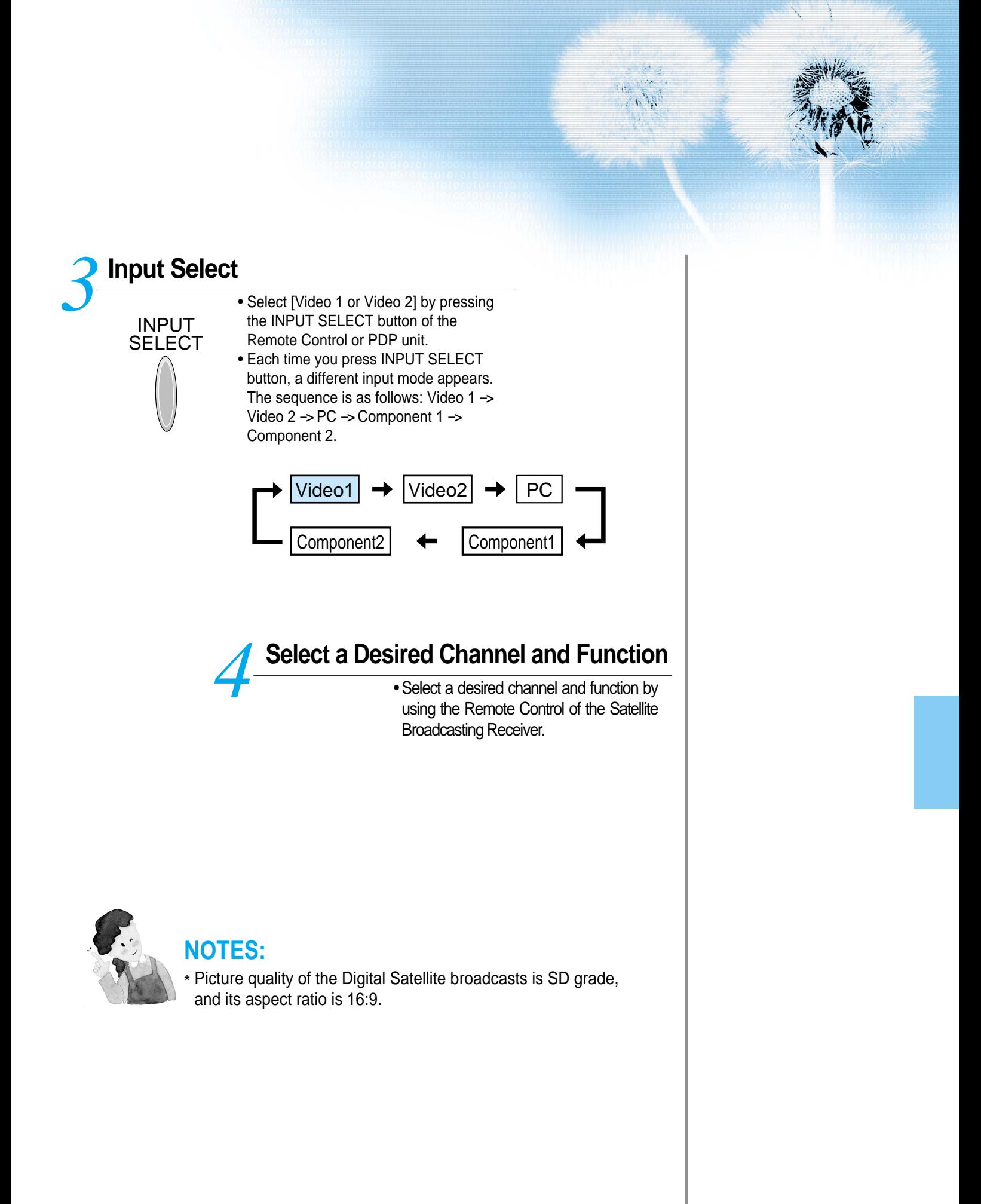

# **Watching a DVD Image**

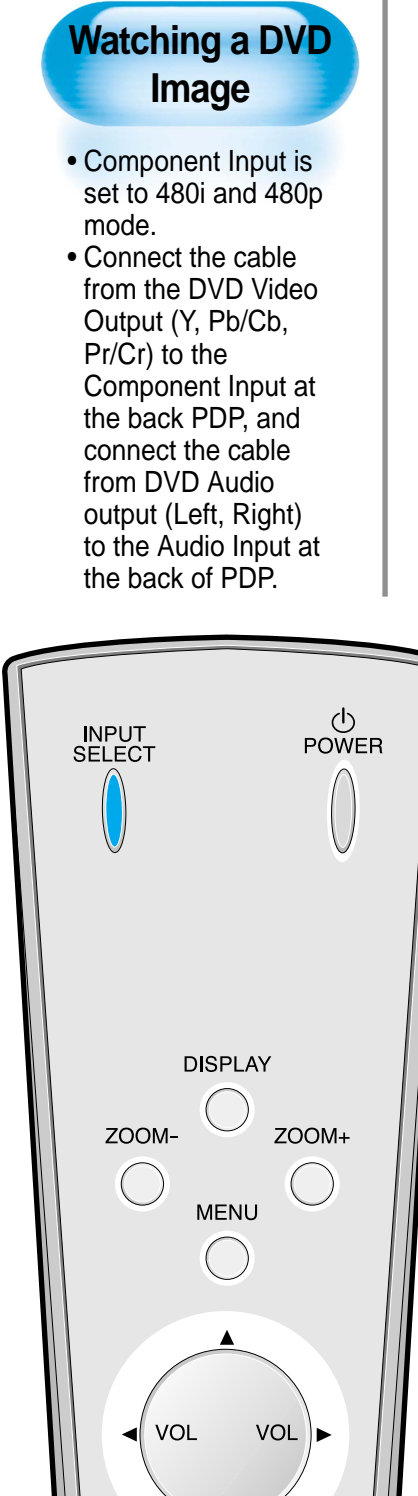

## **Connect a DVD Player to the PDP.** *1*

- Prepare the AV cable.
- Connect the DVD(Output) to the PDP(Component or Video Input) pas shown below.
- When connecting to an external AV source, match the colors.

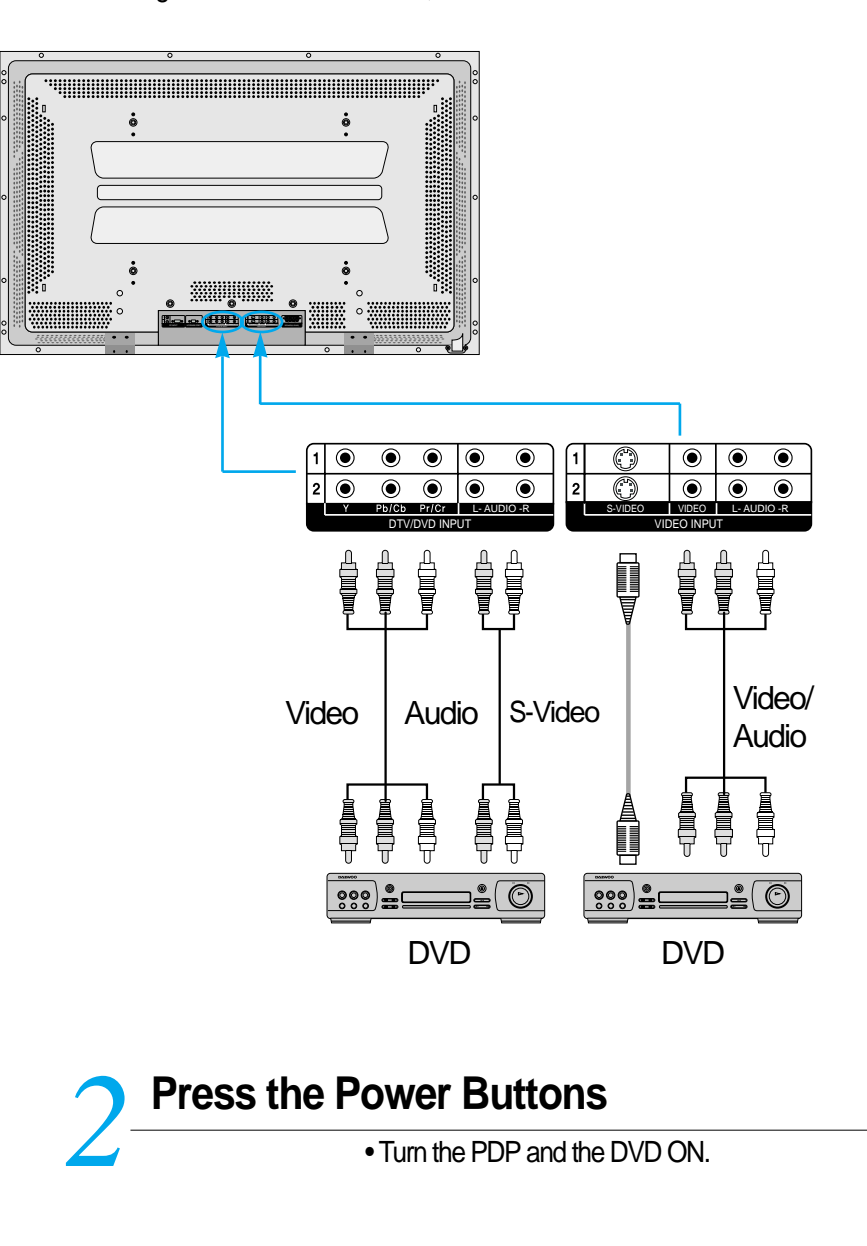

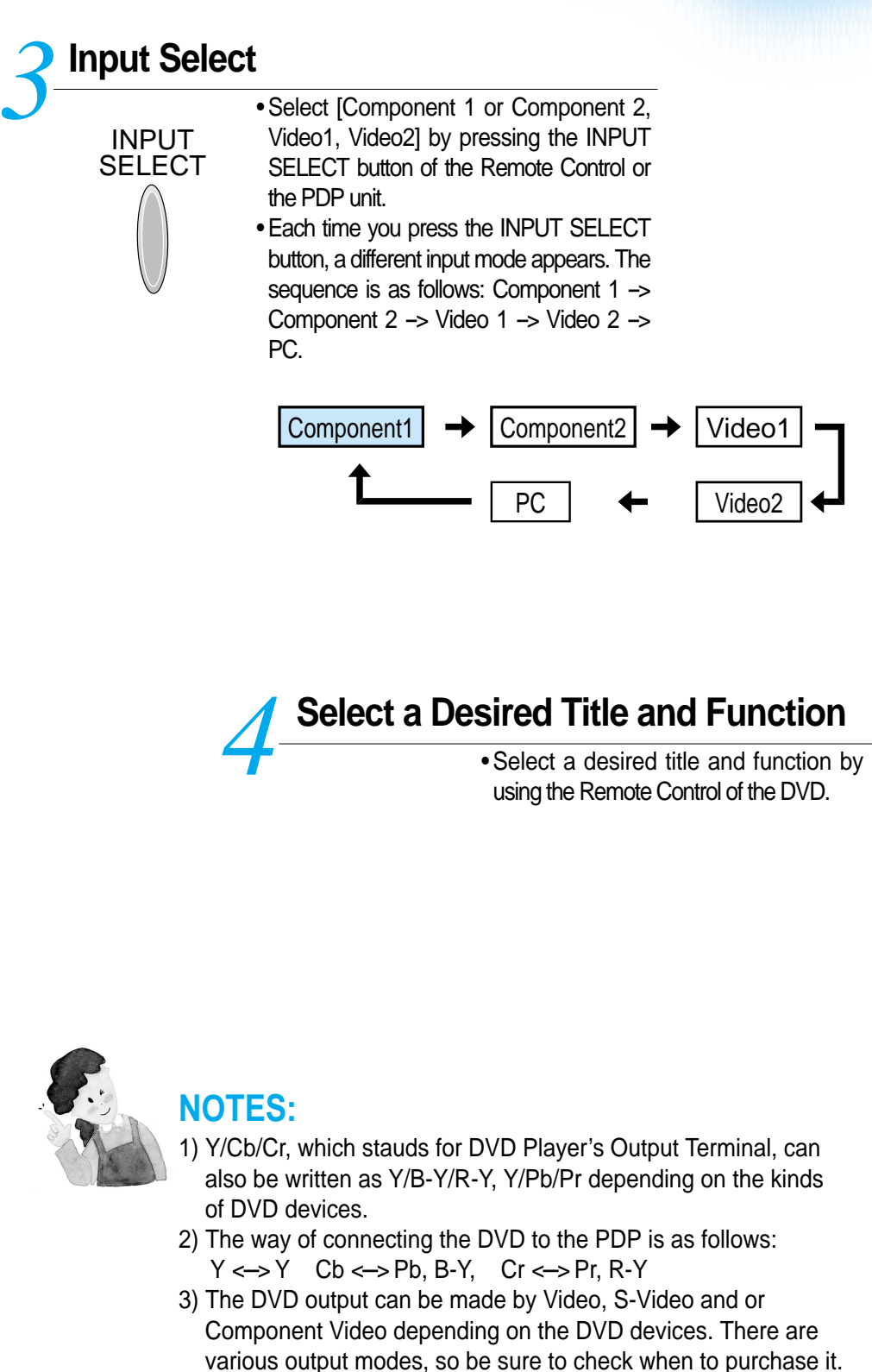

4) When connecting S-Video and normal Video simultaneously, only S-Video will be displayed on the screen.

# **Watching a VCR Image**

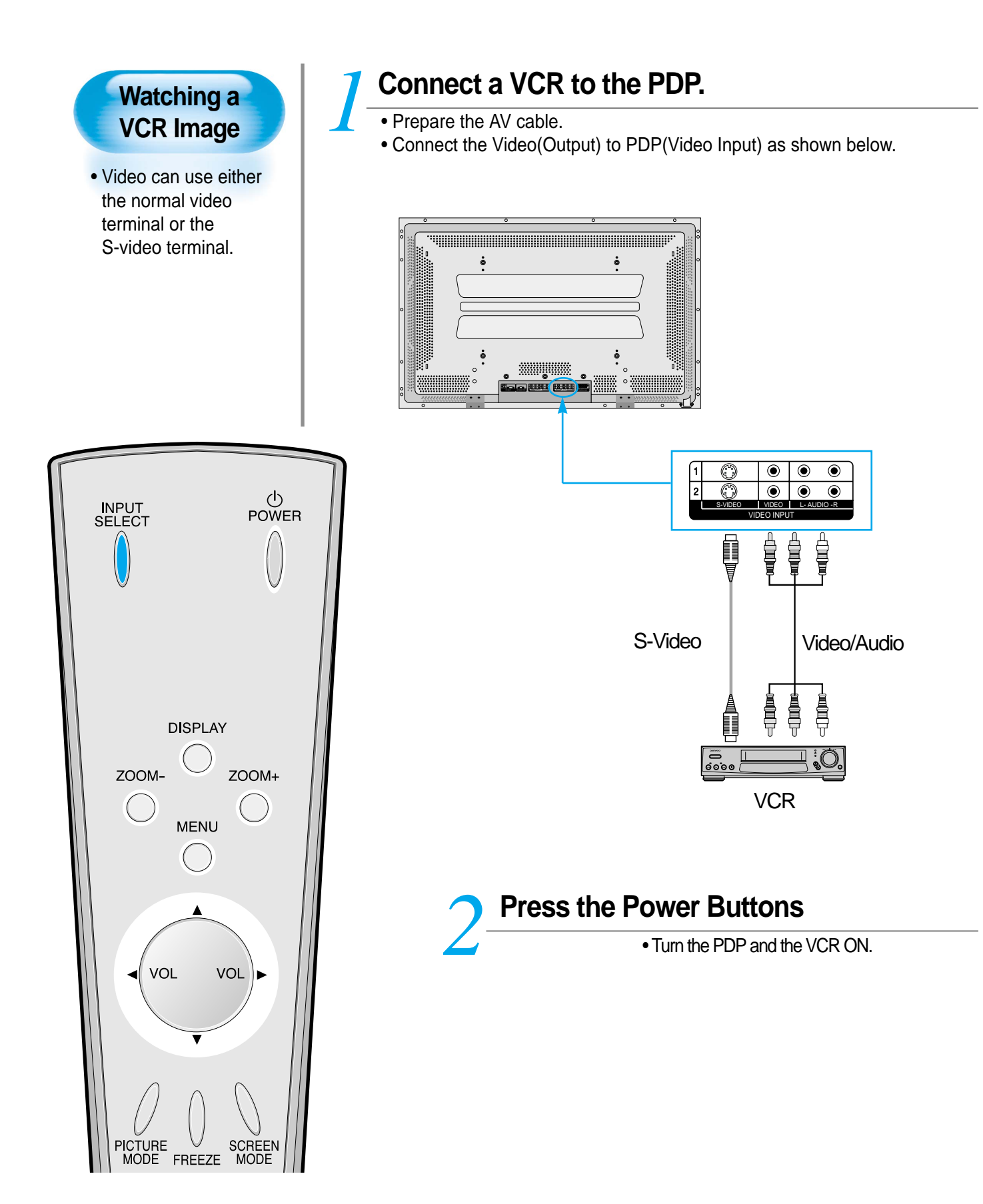

![](_page_24_Figure_0.jpeg)

# **Watching a Camcorder/Game Console Image**

![](_page_25_Picture_1.jpeg)

![](_page_26_Figure_0.jpeg)

# **Connecting PC**

![](_page_27_Picture_1.jpeg)

- DAEWOO PLAZMA supports resolution of VGA, SVGA, XGA, SXGA, UXGA.
- Before connecting a PC to the PDP, be sure to adjust the resolution of PC.
- This product is not supported by Plug and Play, so select Standard Monitor when setting PC monitor.

![](_page_27_Picture_5.jpeg)

### **Before connecting to the PDP, set the resolution of the PC.**

- Go to SETUP-CONTROL PANEL-DISPLAY PROPERTIES in Window Screen. *1*
	- Choose the SETTINGS tab in the DISPLAY Menu.
	- In the SETTINGS Menu, select 640x480 or 800x600.

## **Connect the PC to the PDP.** *2*

- Prepare the PC cable (D-sub 15pin) and the PC audio cable(Sold seperately).
- Connect the PC(Output) to thePDP(Input) as shown below.

![](_page_27_Figure_13.jpeg)

![](_page_27_Figure_14.jpeg)

![](_page_28_Figure_0.jpeg)

- 2) If there is a [Vertical Frequency]setting menu in the [Display] Menu of the PC, adjust the frequency to 60Hz.
- 3) If the PC resolution is too high, it may be hard to read letters. Select a suitable resolution.

# **PC Input Resolution Available in PDP**

![](_page_29_Picture_580.jpeg)

**Selecting Auto Picture Mode**

![](_page_30_Figure_1.jpeg)

# **Customizing Picture**

![](_page_31_Figure_1.jpeg)

![](_page_32_Picture_0.jpeg)

![](_page_32_Figure_1.jpeg)

• While you are in [Picture Mode – User], press the  $\triangle / \triangledown$  buttons to select a specific adjustment item.

![](_page_32_Figure_3.jpeg)

![](_page_32_Figure_4.jpeg)

Move  $\overbrace{a}^{\circ}$  Previous Adjust

Adjust

![](_page_32_Picture_5.jpeg)

### **NOTES:**

\* While you are in the PC INPUT mode, you can only adjust brightness, contrast, sharpness and color temperature.

- \* When you adjust Brightness, Contrast, Color, Tint in DTV or PC mode, the picture is adjusted finely.
- \* Adjusted Values are memoried in each mode seperately.

# **Adjusting Screen Size**

![](_page_33_Figure_1.jpeg)

![](_page_34_Figure_0.jpeg)

# **Adjusting Screen Position and Size**

![](_page_35_Figure_1.jpeg)

![](_page_36_Picture_0.jpeg)

![](_page_36_Figure_1.jpeg)

![](_page_36_Picture_2.jpeg)

### **NOTES:**

- 1) Horizontal/Vertical size and position values can be adjusted only in the [PC] input mode.
- 2) H. Size: As the value increases, the screen width increases
- 3) V. Size: As the value increases, the screen height increases.
- 4) H. Position: Increasing value moves screen to the right. As the value increases, the screen moves to the right.
- 5) V. Position: Increasing value moves screen up. As the value increases, the screen mores up.
- 6) Phase: When there are zitter or blurring in image, adjust this value.
- 7) Frequency: When there are zitter or blurring in image, adjust this value.

# **Enlarging Screen Size**

![](_page_37_Figure_1.jpeg)

![](_page_38_Picture_0.jpeg)

![](_page_38_Figure_1.jpeg)

![](_page_38_Picture_2.jpeg)

#### **NOTES:**

\* When the screen is enlarged, the pixel of the screen can become thick and dim.

\* When only subtitle of zoom level remains, you can scroll the image.

If subtitle of zoom level disappears, press zoom key, and scroll the image.

# **Watching a Still Image**

![](_page_39_Figure_1.jpeg)

**Adjusting Auto Sound Mode**

![](_page_40_Figure_1.jpeg)

# **Customizing Sound Mode**

![](_page_41_Figure_1.jpeg)

![](_page_42_Picture_0.jpeg)

![](_page_42_Picture_1.jpeg)

![](_page_42_Picture_191.jpeg)

• Spatial Effect: Used to feel grotesque by emphasizing stereo effect.

![](_page_42_Picture_192.jpeg)

![](_page_42_Figure_5.jpeg)

![](_page_42_Picture_6.jpeg)

### **NOTES:**

- 1) Custom Mode : Used as an Equalizer with which the user can adjust the sound frequency as desired. 2) If you modify the sound frequency in auto Sound Mode (News, Movie, Music, etc.), it is automatically switched to the User Mode.
- 3) Low sound is emphasized as the frequency is lowered to 120 Hz, and high sound as raised to 10 KHz. 4) When INPUT is MONO and if you make connection to the Left Audio Input, you can hear from both
	- speakers.

# **Selecting INPUT SIGNAL**

![](_page_43_Figure_1.jpeg)

![](_page_44_Figure_0.jpeg)

# **Checking the Current Input Signal**

![](_page_45_Figure_1.jpeg)

**Selecting MENU Background Screen and Language**

![](_page_46_Figure_1.jpeg)

### **Selecting MENU Background Screen and Languages**

![](_page_47_Figure_1.jpeg)

![](_page_47_Figure_2.jpeg)

- in the User Mode of [SCREEN MODE] and [SOUND MODE] will be returned to the factory preset values.
- \* When you try to initialize, be advised that you should think it over.
- \* The items in the [SCREEN] Menu in PC INPUT are also initialized (i.e., H. Size, V. Size, H. Position, V. Position, Phase, Frequency, etc.)
- \* Language, volume, OSD background, input mode are not initialized.

**Setting Sleep Timer**

![](_page_48_Figure_1.jpeg)

# **Before Requesting Service**

Before requesting for a service, check the following points once again.

### **• Remote control does not function properly.**

S t y o mm p s

C h e c k s

A c t i o n

- Check for any obstacle between the Remote Control and the Display. • Check for dead batteries and
- incorrect battery orientation.
- Check if the Remote Control is the right one.
- Remove any obstacle between the Remote Control and the Display.
- Replace batteries and use the correct polarity (+) or (-) of the batteries.
- Use the pertinent Remote Control proper to the model.
- **The Display makes a snapping sound.**
- Check if the pictures and sound are normal.
- This sound is produced due to variations in room temperature.
- This sound does not indicate that the Display has a problem if the pictures and sound can be viewed and heard properly.
- **There are empty spots at the top and the bottom area of the screen.**
- Check if the screen size of an image is wider than 16:9 aspect ratio (theater screen size).
- When video screen is wider than 16:9 aspect ratio, you may see dark areas at the top and the bottom of the screen.

![](_page_49_Picture_16.jpeg)

![](_page_49_Figure_17.jpeg)

![](_page_49_Picture_18.jpeg)

# **Before Requesting for a Service**

![](_page_49_Picture_20.jpeg)

#### **• There are spots on the screen or screen rolls.**

• Check if your product is affected by any interference from automobiles, high-voltage transmission lines, neon signs or other potential sources.

![](_page_49_Picture_23.jpeg)

#### **• Screen size is suddenly changed.**

- The screen size of a video image may not be matched to the size of the dark initial screen.
- Check by using other video tape.

S t y o mm p s

C h e c k s

A c t i o n

### **SPECIFICATIONS**

### **DISPLAY UNIT**

![](_page_50_Picture_136.jpeg)

**In the event that the product has been submerged in the water**

Immediately wash it with clean water, and dry it in ashadow place, then call for service from the nearest Daewoo Service Center. Never plug the Power Cord since there is risk of electric shock and

**in rainy season:**

damag of the product.

\* Appearance and specifications of this product are subject to change for improving the product without prior notice.

### **INPUT/OUTPUT TERMINAL**

![](_page_50_Picture_137.jpeg)

![](_page_50_Picture_138.jpeg)